# ジムニー(JB23W)-AT 学習制御について 2

■適応車種: ジムニー(JB23W)

■適応年式: 平成 16 年 10 月~

上記車種の AT コンピュータには、車にあった最適な変速条件を設定する為、学習制 御が採用されています。トランスミッション Assy 交換時には AT コンピュータの学習内 容を消去する必要があります。

以下に、学習値クリア要領を記載しますので、参考にしてください。

#### G-scan による AT 学習値クリア要領

1.IG SW OFF 状態で G-scan を SDL コネクタ(OBD16 ピン)に接続して下さい。

2.エンジンを始動して下さい。

3.G-scan の電源を ON にして、車種、システムを選択して下さい。選択するシステム は『AT(CVT)』を選択して下さい。

4.診断メニューにおいて『作業サポート』→『AT 学習値初期化』を選択して下さい。

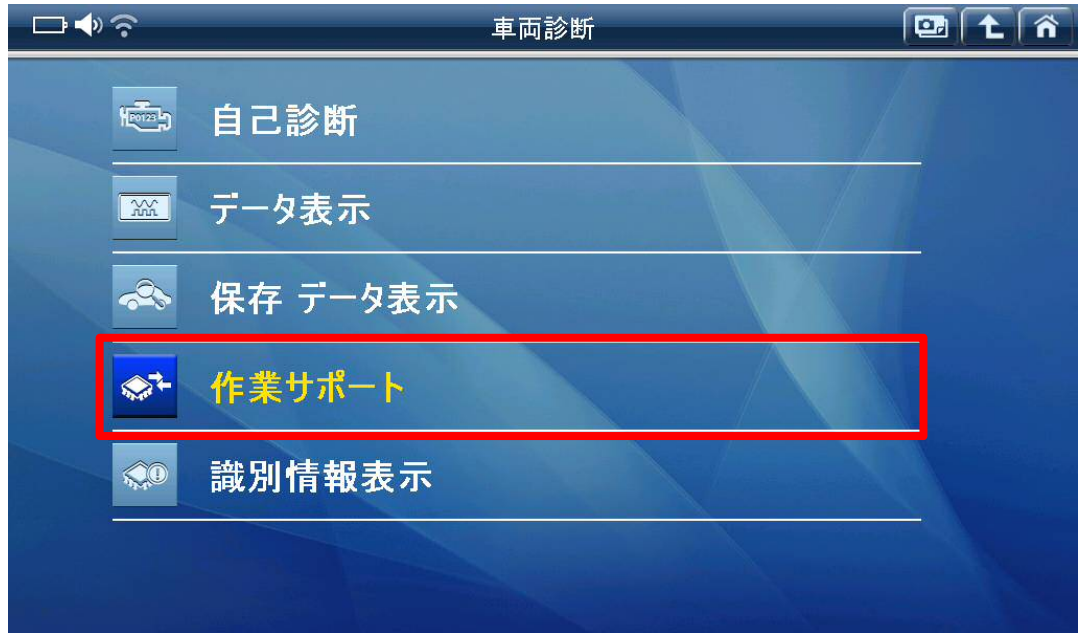

### 〈図:作業サポートを選択〉

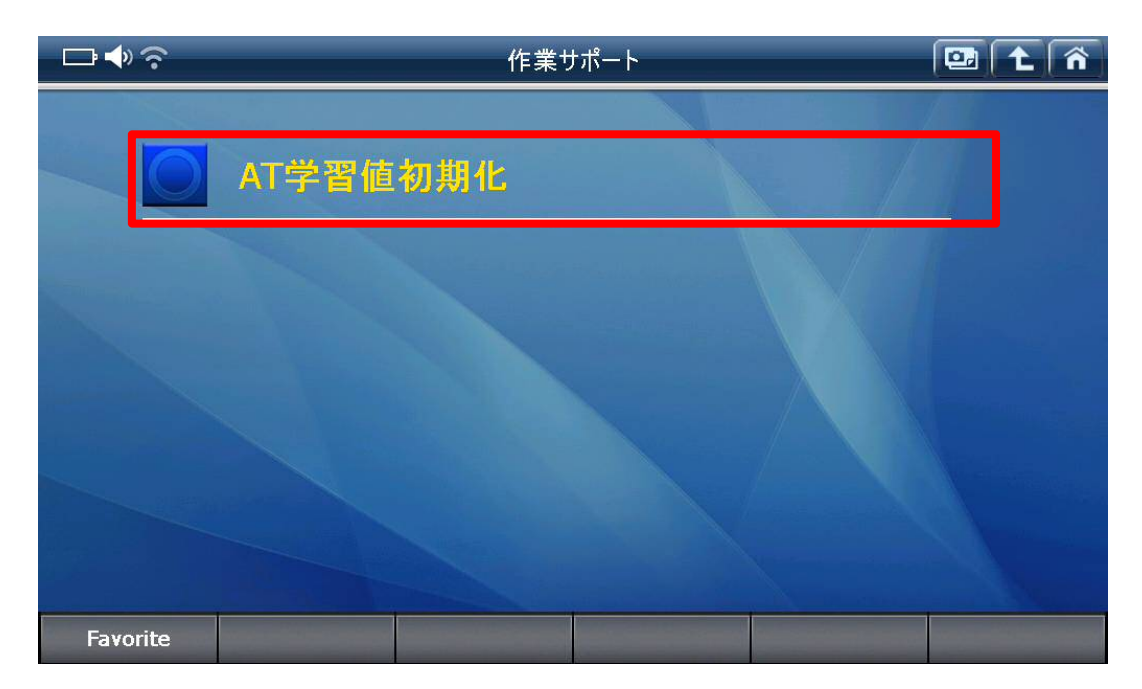

## 〈図:AT 学習値初期化を選択〉

5.『AT 学習値初期化』画面が表示されます。『AT 学習値初期化』を実行して学習値 をクリアして下さい。

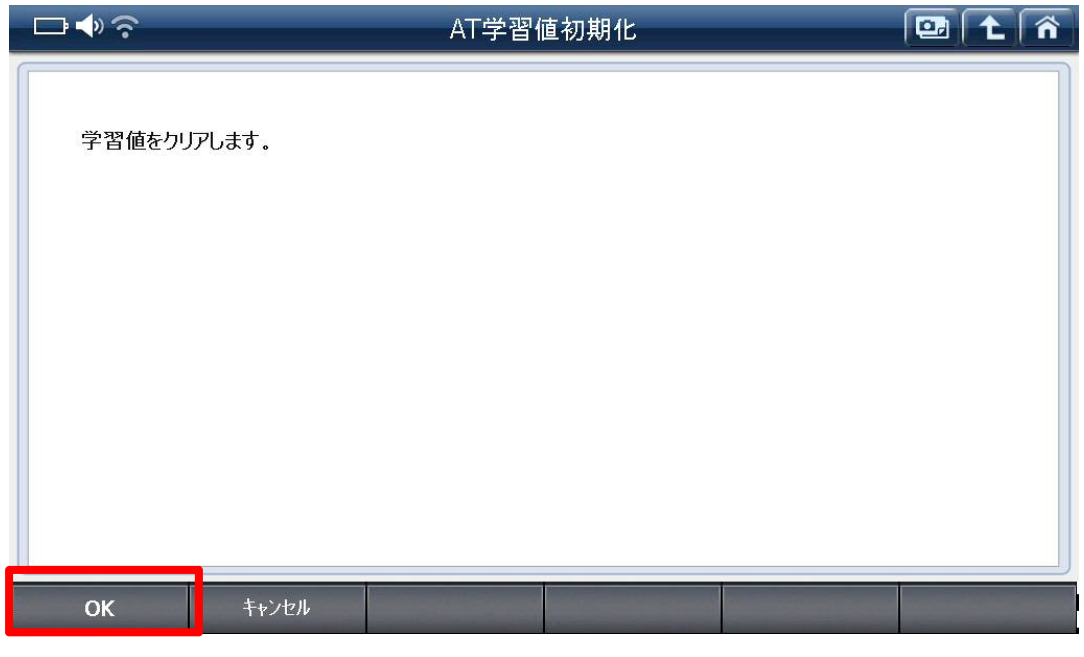

〈図:AT 学習値初期化実行〉

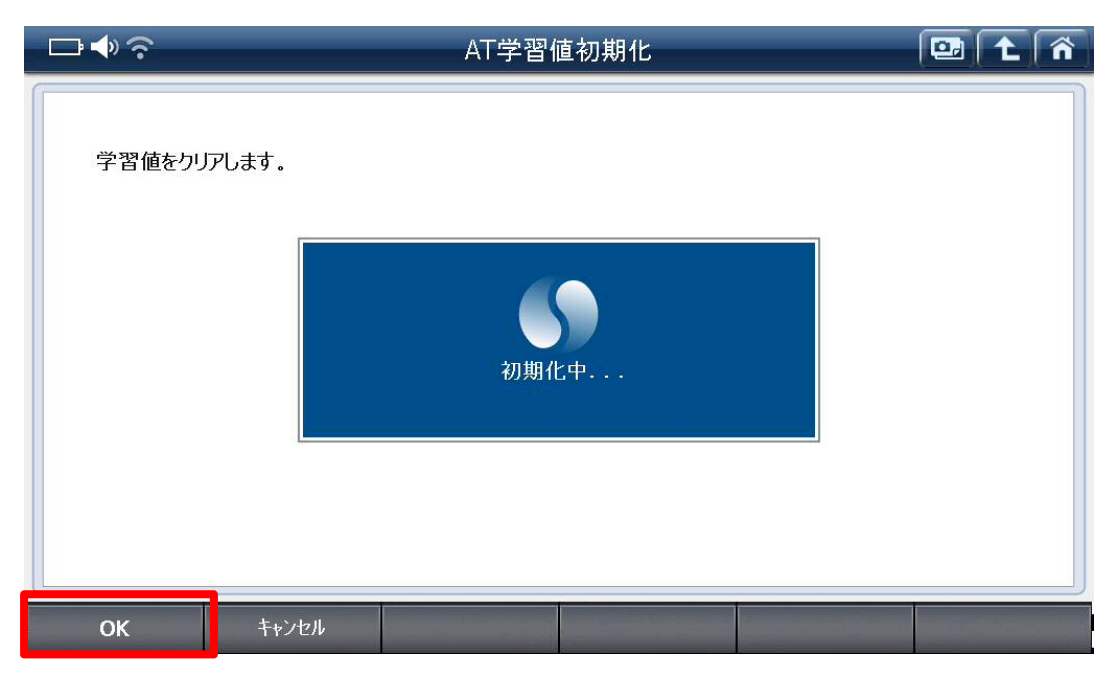

〈図:AT 学習値初期化中〉

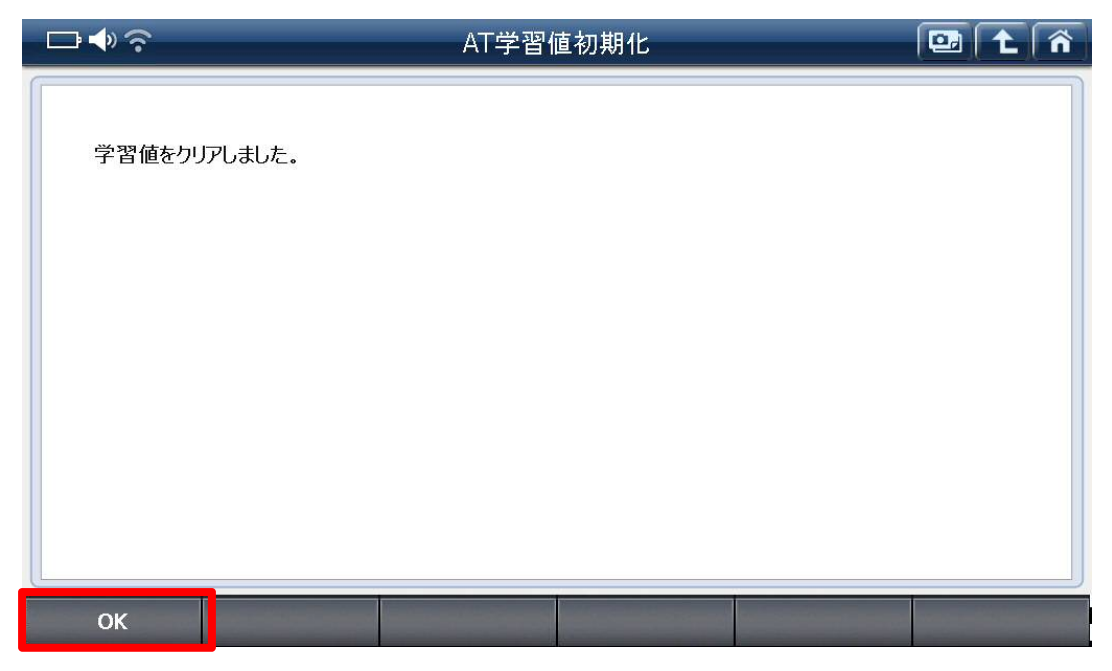

〈図:AT 学習値初期化完了〉

6.『AT 学習値初期化』完了後、G-scan の電源を OFF にして下さい。

7.最後に IG SW を OFF にして下さい。AT 学習値クリアが完了します。

#### 車両操作による AT 学習値クリア要領

1. IG SW を ON(エンジン停止)にして下さい。

2. ダイアグカプラの2番端子と4番端子間を接続して下さい。 ※注意※

ダイアグカプラ(白色6極)は運転席アクセルペダル上部になります。

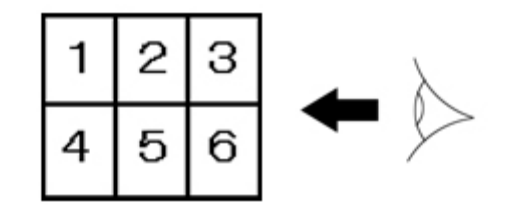

〈図:ダイアグカプラ〉

3.ストップランプ SW を ON(ブレーキを踏む)、アクセル開度を全開(アクセルペダル を踏み込む)にして下さい。

4.シフトレバーを 10 秒以内に『2レンジ』→『L レンジン』→『2レンジ』→『L レンジ』→ 『2レンジ』→『Lレンジン』→『2レンジ』→『Lレンジ』→『2レンジ』→『Lレンジ』の順にシ フトして下さい。

5. コンビネーションメータ内の AT 警告灯(エアバッグ警告灯の下『! マーク』)が消灯 して、AT 学習値クリアが完了します。